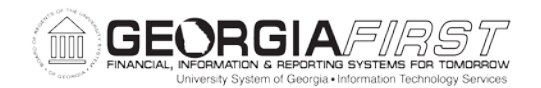

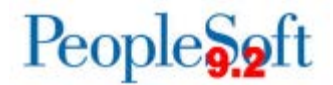

## **Known Issue: KI9.2-42\_EX Comments Not Displaying on Expense Report Sent Back by Approver**

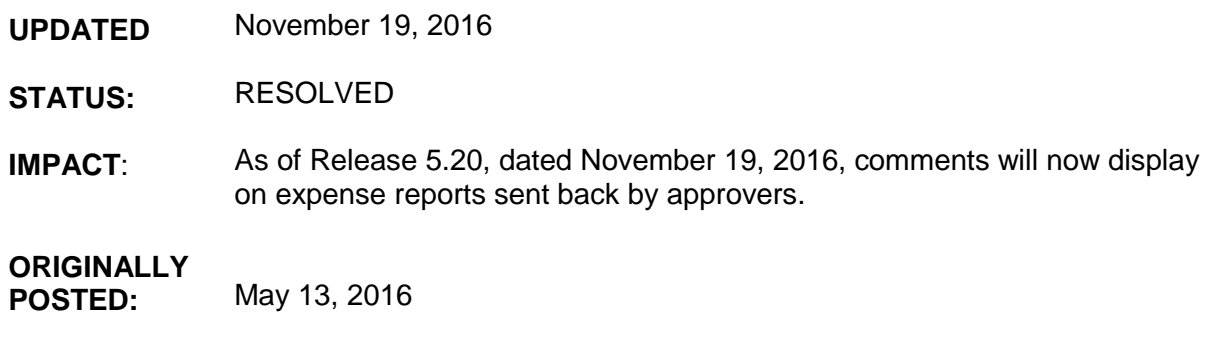

When an approver sends back an Expense Report, the comments entered by the approver are not displaying for the traveler to review.

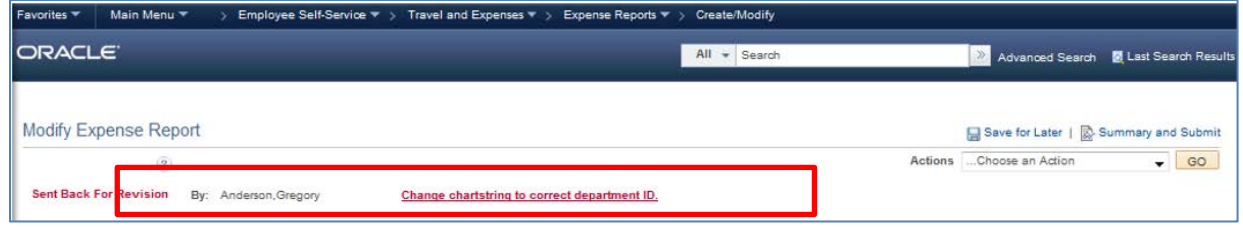

## **FUNCTIONAL WORKAROUND:**

Until this issue is resolved, travelers can view the Comments by following these steps:

1. Navigate to Employee Self-Service > Travel and Expenses > Expense Reports > Create/Modify.

Select the Expense Report that was sent back.

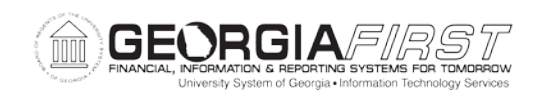

## People<sub>9.2ft</sub>

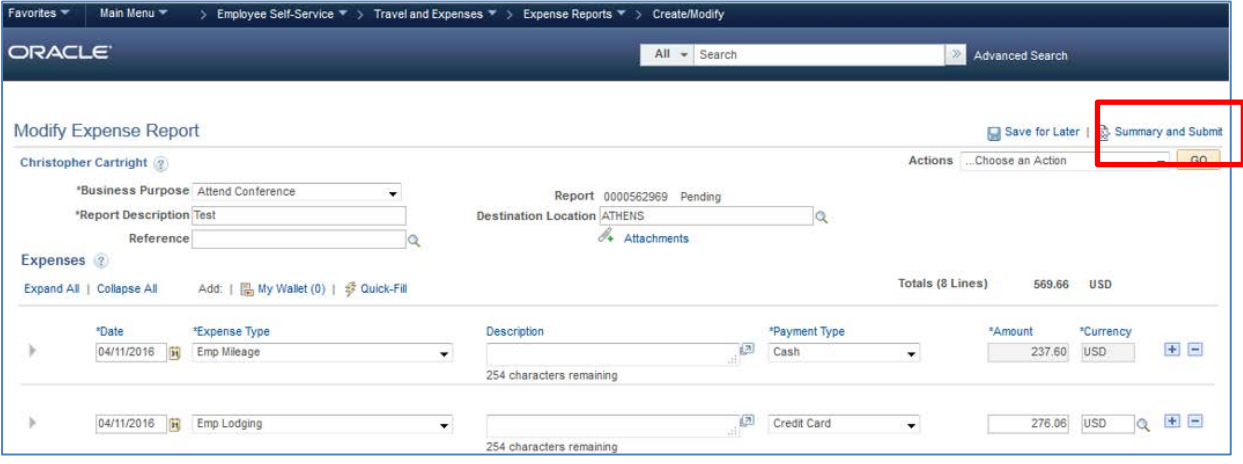

- 2. Click Summary and Submit.
- 3. Click View Printable Version.

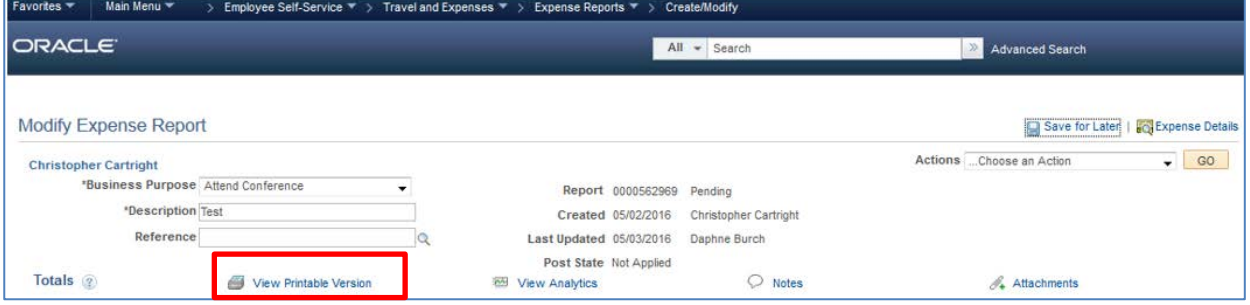

4. Click Print Expense Report.

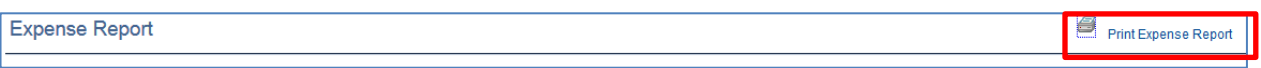

5. A new window will display with the printed version of the Expense Report. The Comments will display on this version.

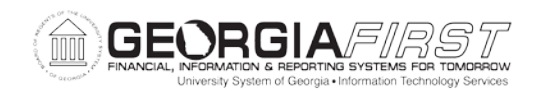

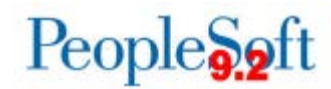

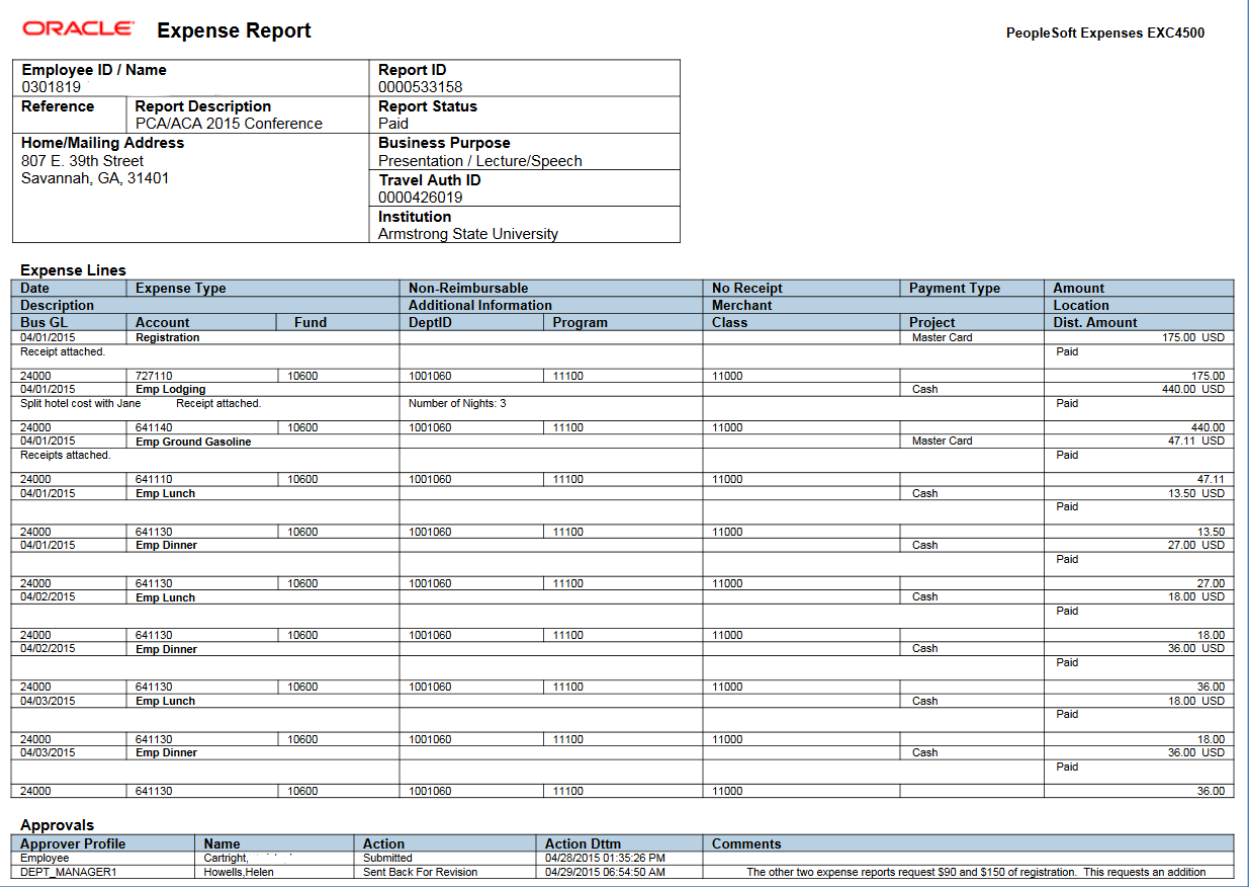

## **Estimated Resolution:**

A service request has been initiated with Oracle, and they are in the process of investigating the cause of this issue.

**MORE INFORMATION AND SUPPORT**: For business impact emergency issues, contact the ITS Helpdesk immediately at 706-583-2001 or 1-888-875-3697 (toll free within Georgia). For non-urgent issues, contact the ITS Helpdesk via the self-service support website at [http://www.usg.edu/customer\\_services.](http://www.usg.edu/customer_services) (This service requires a user ID and password. E-mail [helpdesk@usg.edu](mailto:helpdesk@usg.edu) to obtain self-service login credentials.)

**ADDITIONAL RESOURCES**: For information about ITS maintenance schedules or Service Level Guidelines, please visit [http://www.usg.edu/customer\\_services/service\\_level\\_guidelines.](http://www.usg.edu/customer_services/service_level_guidelines) For USG services status, please visit [http://status.usg.edu.](http://status.usg.edu/)